# **Contents**

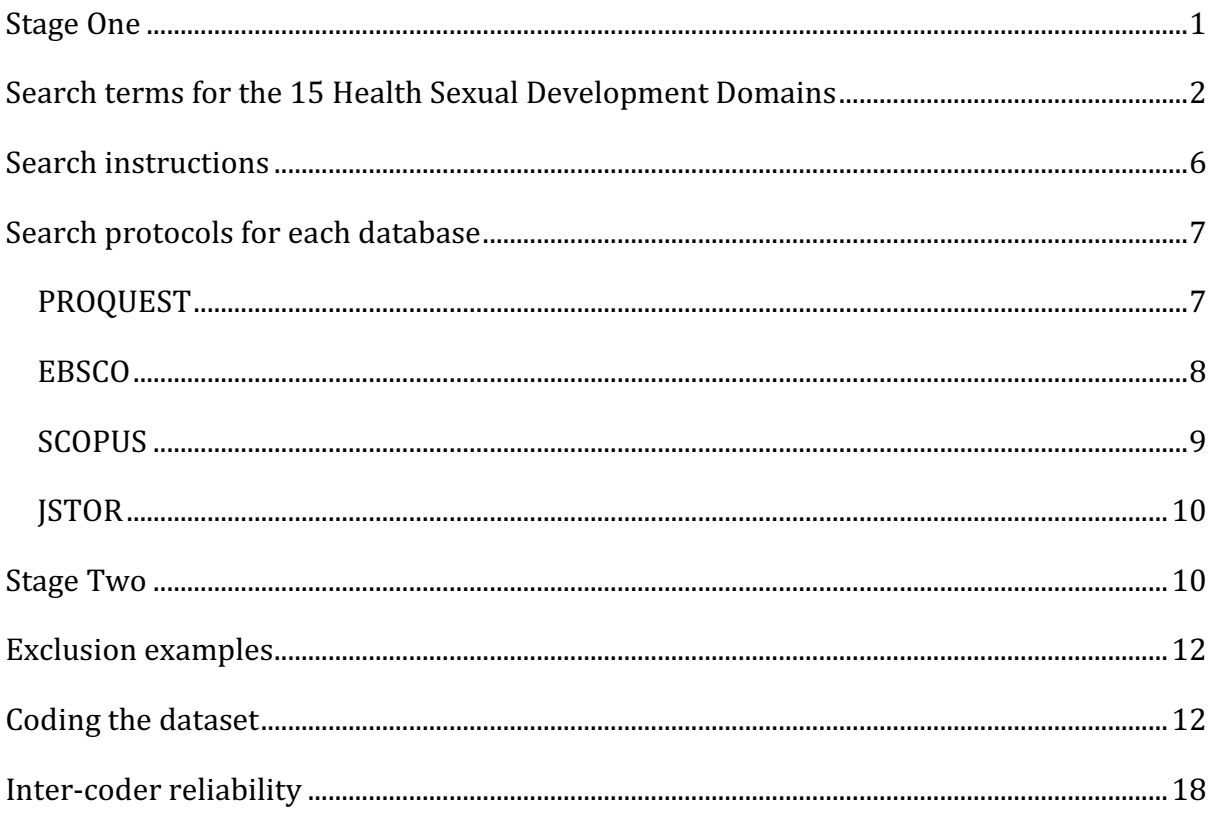

#### **Stage One**

Two coders will commence by conducting a test search for one of the 15 Healthy Sexual Development domains (e.g. Domain 12: Sex can be pleasurable).

Coders will liaise during each step of the process, comparing results, identifying challenges and working together to find solutions. Coders will consult CIs where difficulty or uncertainty arises.

Search results for the test domain will be compared and any discrepancies will be discussed and resolved, to insure search results are compatible.

The following databases will be used:

• ProQuest

- EBSCO
- Scopus
- JSTOR

Searches will be performed using the databases within UTS library, since other library databases may have different subscription arrangements for EBSCO and ProQuest.

Only articles published between 1 January 2000 and 31 December 2017 will be included.

### **Search terms for the 15 Health Sexual Development Domains**

Each of the domains will be searched for the following terms, using the database protocols outlined from page 7 onwards.

# **1. Freedom from unwanted activity during sexual development**

porn\* OR "sexually explicit material" OR "visual sexual stimuli" AND: child\* abuse 

rape 

# **2.** An understanding of consent and ethical conduct more generally

porn\* OR "sexually explicit material" OR "visual sexual stimuli" AND: consent\* rape coercion unwanted violen\* aggress\* assault objectif\* force\* submiss\* 

### **3. Education about biological aspects of sexual practice**

porn\* OR "sexually explicit material" OR "visual sexual stimuli" AND: education information learn\* knowledge "sexual health"

#### **4. An understanding of safety**

porn\* OR "sexually explicit material" OR "visual sexual stimuli" AND: safe\* risk\* STI STD HIV condom protect\* contracepti\*

health

#### **5. Relationship skills**

porn\* OR "sexually explicit material" OR "visual sexual stimuli" AND:

relationship\*

assertive\*

communication 

confiden\*

intimacy 

"social skills"

# **6. Agency**

porn\* OR "sexually explicit material" OR "visual sexual stimuli" AND:

"sexual agency"

"sexual autonomy"

"sexual subjectivity" "sexual citizenship" "sexual self-efficacy" control self-determination 

### **7. Lifelong learning**

porn\* OR "sexually explicit material" OR "visual sexual stimuli" AND: "sexual knowledge" experimentation "lifelong learning" growth continu\* 

#### **8. Resilience**

porn\* OR "sexually explicit material" OR "visual sexual stimuli" AND: resilien\* adaptability creativity 

#### **9. Open communication**

porn\* OR "sexually explicit material" OR "visual sexual stimuli" AND: communication open\* honest\* confiden\* talk\*

# **10. Sexual development should not be 'aggressive, coercive or joyless'**

porn\* OR "sexually explicit material" OR "visual sexual stimuli" AND:

joy

pleasur\* 

satisf\* 

happiness aggressi\* 

arous\* 

excite\* 

well-being 

wellbeing

coercive 

# **11. Self-acceptance**

porn\* OR "sexually explicit material" OR "visual sexual stimuli" AND:

"self acceptance"

identity

"body image"

gay

queer

lesbian

dissatisfaction 

\*ability

anorexia 

trans\* 

self-esteem 

surgery

surgical 

#### **12. Sex can be pleasurable**

porn\* OR "sexually explicit material" OR "visual sexual stimuli" AND:

pleasur\*

fun

satisfaction

arousal

orgasm

recreational

permissive

desire "role play"

fantas\* 

### **13.** Understanding of parental and societal values

Porn\* OR "sexually explicit material" OR "visual sexual stimuli" AND:

values

religio\* 

norm\* 

ethics 

moral\* 

standards 

# **14. Public/private boundaries**

porn\* OR "sexually explicit material" OR "visual sexual stimuli" AND:

public

privat\*

boundar\*

#### **15. Competence in mediated sexuality**

porn\* OR "sexually explicit material" OR "visual sexual stimuli" AND:

fantasy

genre

representation\* 

literacy 

play 

convention\* 

visual\*

real\* 

education

#### **Search instructions**

For each Domain:

- 1. Two researchers will independently perform the searches in each of the 4 databases.
- 2. Each researcher should create an account with each of the 4 databases so that searches can be saved there for backup purposes.
- 3. Search results for each database will be logged, using the UTS Literature Search Log template.
- 4. The two search result logs will be compared and must be identical. If not, search processes will be checked to ensure their compatibility.
- 5. Each researcher will import their search results into a separate Endnote database where they will remove all duplicates, import the final list into a Spreadsheet.
- 6. Final spreadsheet lists will be compared to ensure compatibility and ensure that all articles are included and all duplicates removed (where databases use different name formations, these issues will be resolved at this point).

#### **Search protocols for each database**

[using Domain 12 search terms as an example]

#### **PROQUEST**

- 1. Use Advanced Search
- 2. Add search terms as: (porn<sup>\*</sup> OR "sexually explicit material" OR "visual sexual stimuli") - Abstract-AB; AND (pleasur\* OR fun OR satisfaction OR arousal OR orgasm OR recreational OR permissive OR desire OR "role play" OR fantas $\alpha$ ) – Abstract-AB
- 3. Tick box for "Peer reviewed"
- 4. Select from Source Type "Scholarly Journals"
- 5. Document Type = Article
- 6. Language  $=$  English
- 7. Perform search, then apply following limitations:
- 8. Publication date, Custom date Range (Date range): 2000-2017
- 9. Save the search
- 10. Add results to Lit Search & Analysis spreadsheet

### **Exporting ProQuest results to Endnote/Spreadsheet**

- Select  $100$  items per page (the maximum)
- Select all articles on page 1
- Click Save
- Select RIS (for Endnote) / XLS for a spreadsheet
- Tick 'Deselect items when done'
- For Endnote: leave output as RIS, leave content as 'citation, abstract, indexing', click Continue
- Click 'Open with Endnote'
- $\bullet$  If more than 100 items, repeat the process for each page
- For XLS, leave fields as is and repeat the process for each page of results (will need to merge the XLS files later)
- Check Endnote export to remove duplicates (common in ProQuest) and revise Lit Search & Analysis spreadsheet

#### **EBSCO**

- 1. Use the "Academic Search Complete (EBSCO)" database for broader sweep of articles
- 2. Use Advanced search
- 3. Add search terms as: (porn<sup>\*</sup> OR "sexually explicit material" OR "visual sexual stimuli") – AB; AND (pleasur\* OR fun OR satisfaction OR arousal OR orgasm OR recreational OR permissive OR desire OR "role play" OR fantas\*) – AB (Note: AB listed as Abstract or Author-Supplied Abstract)
- 4. Untick "Apply related words"
- 5. Tick "Scholarly (Peer Reviewed) Journals"
- 6. Document Type: Article
- 7. Publication Date: January 2000 December 2017
- 8. Language: English

9. Seems you can't save your search, but if you're signed into EBSCO searches are automatically saved in Search History (not sure how long they remain there)

#### Exporting EBSCO results to Endnote/Spreadsheet:

- Click Share (top right corner)
- Click on 'Email a link to download exported results'
- Select all articles ("number of items to be saved" should be full results)
- Add your email address and subject header
- Click RIS format (for Endnote) or XLS (for spreadsheet)
- Click Send
- Check your junk email if the file doesn't arrive
- Save the file from your email. Make sure Endnote is open when you open the file and it will automatically export.

#### **SCOPUS**

- 1. Use database titled "Scopus (Elsevier)"
- 2. Use Basic search (to add another search click the  $+$  box)
- 3. Add search terms: (porn\* OR "sexually explicit material" OR "visual sexual stimuli") – Abstract; AND (pleasur<sup>\*</sup> OR fun OR satisfaction OR arousal OR orgasm OR recreational OR permissive OR desire OR "role play" OR fantas\*) - Abstract
- 4. Select 'Limit' for dropdown menu
- 5. Years: 2000-2017
- 6. Document Type: Article
- 7. Leave Access Type as "all"
- 8. Click search
- 9. Add Source Type filter: Journals
- 10. Add Language filter: English
- 11. Click "Limit To"
- 12. Save the search
- 13. Add results to Lit Search & Analysis spreadsheet

#### Exporting Scopus results to Endnote/Spreadsheet:

- Select all (no need to do this for each page of results, it will Export everything)
- Click Export and RIS Format
- For Endnote export: Select RIS, click box to include "Abstract & keywords", press Export button
- For XLS export: Select CSV, click box to include "Abstract & keywords", press Export button
- Check Endnote export to remove duplicates (common in Scopus) and revise Lit Search & Analysis spreadsheet.

### **JSTOR**

- 1. Select Advanced Search
- 2. Add search terms in single box as: (porn\* OR "sexually explicit material" OR "visual sexual stimuli") – Abstract; AND (pleasur<sup>\*</sup> OR fun OR satisfaction OR arousal OR orgasm OR recreational OR permissive OR desire OR "role play" OR fantas\*) - Abstract
- 3. "Select an access type"  $=$  All content
- 4. Item Type: Articles
- 5. Language: English
- 6. Date range: 2000-2017
- 7. Perform search
- 8. Save the search (if possible)
- 9. Add results to Lit Search & Analysis spreadsheet

# **Exporting JSTOR results to Endnote/Spreadsheet:**

- Each item needs to be ticked
- After all items on the page (25 per page) are ticked, select Export Selected **Citations**
- Click Export a RIS file (for Endnote)
- Note that XLS files cannot be exported from JSTOR
- Check Endnote export to remove duplicates (if any) and revise Lit Search  $&$ Analysis spreadsheet

#### **Stage Two**

Once the two researchers have a compatible list of articles for a particular domain, they should create a single spreadsheet, add reference numbers to each article in the first column, and duplicate that sheet for separate coding use.

The spreadsheet will include the following information about each article:

• Reference number

- Authors
- Year
- Title
- Journal
- Volume
- Issue
- Pages
- DOI
- Abstract

(this provides enough information to cross-check articles in the case of duplicates)

Each researcher will then:

- a) Read each abstract to determine whether article meets inclusion criteria for particular domain, and assign one of the following numerical codes to each article (using the first of these codes that applies):
	- 1. Not a peer reviewed article
	- 2. Does not offer original qualitative or quantitative data about the relationship between the consumption of pornography/SEM and the healthy sexual development of consumers
	- 3. Offers qualitative or quantitative data about the relationship between the consumption of pornography/SEM and the healthy sexual development of consumers, but in relation to another domain, not the domain under analysis
	- 4. Selected for analysis
	- 5. Unclear
	- 6. Abstract in English but article not in English therefore article is excluded
- 7. Pornography consumption and the relationship with the relevant domain of Healthy Sexual Development is not the central focus of the article therefore article is excluded
- b) Record these codes in the final column of the spreadsheet #1 (that holds all search findings) (for codes  $#6$  and  $#7$ , these will be typically applied after reading the papers)
- c) Literature coded as Unclear  $(5)$  will be further discussed by the research team until another code is agreed upon.
- d) If the abstract hints that original data was gathered from consumers but doesn't state it explicitly, look at the article itself to find out.

### **Exclusion examples**

The following were uncertain cases upon initial coding

- Articles that provide original data about pornography production (we are looking at consumption) - Code 2
- Where an article includes data about the relationship between porn and a third variable AND the relationship between the HSD Domain and a third variable but NOT about the relationship between porn and the HSD Domain - Code 7
- The article is from neurosciences or is using pornography as a tool for research (e.g. showing porn to test physiological arousal), as this is not about users' everyday consumption - Code 2

Once articles are coded and cross-checked, a final spreadsheet for that particular domain will be saved, including the agreed upon code. The included articles will then be coded into SPSS, using the codes in the following section.

# **Coding the dataset**

The included articles for a particular domain will then be closely read and coded. Upon close reading of some articles, it will become apparent that they should have been

excluded for reasons listed earlier. If so, these will be re-coded in the full article spreadsheet, and removed from the inclusion list.

The following codes are applied to each of the included articles.

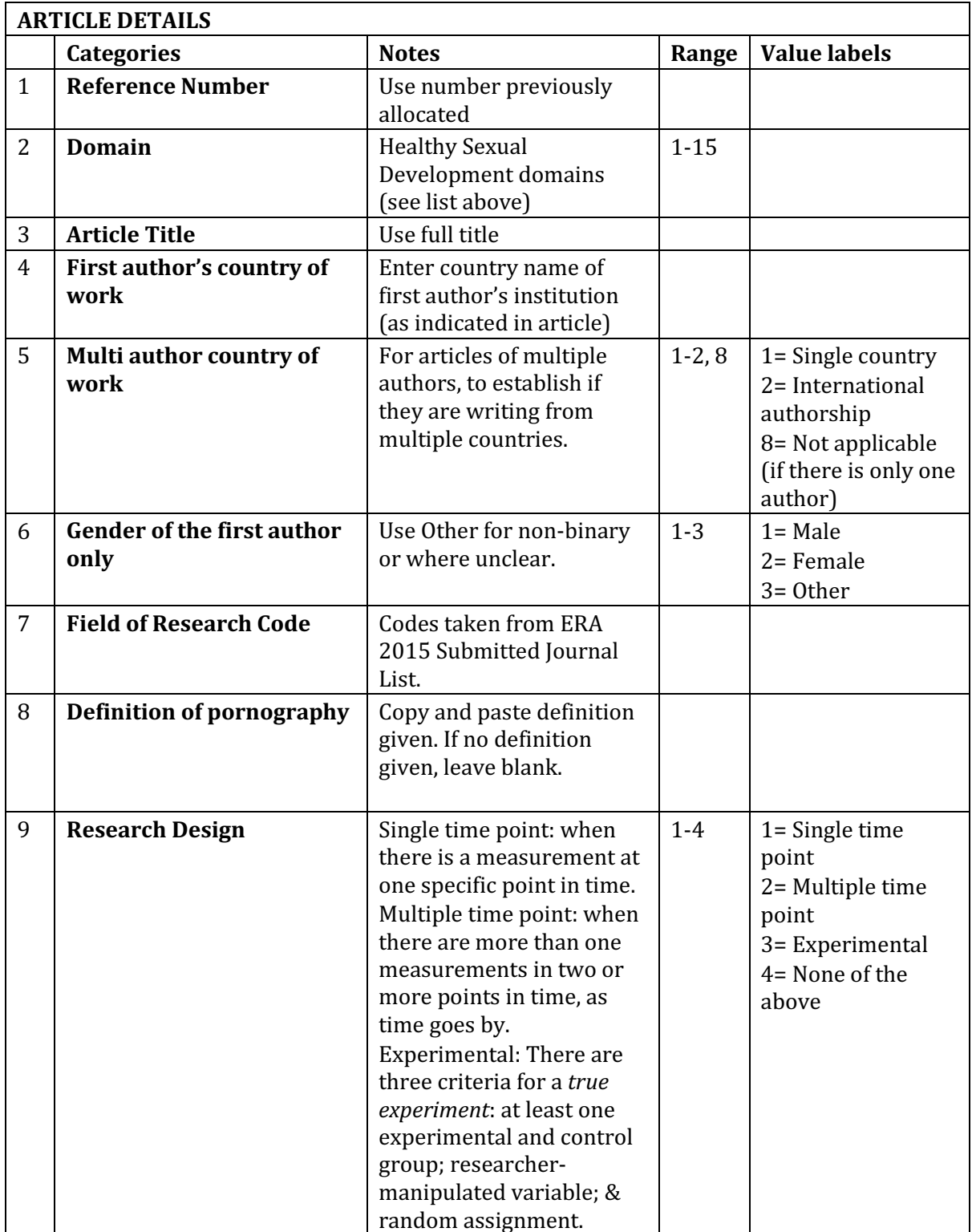

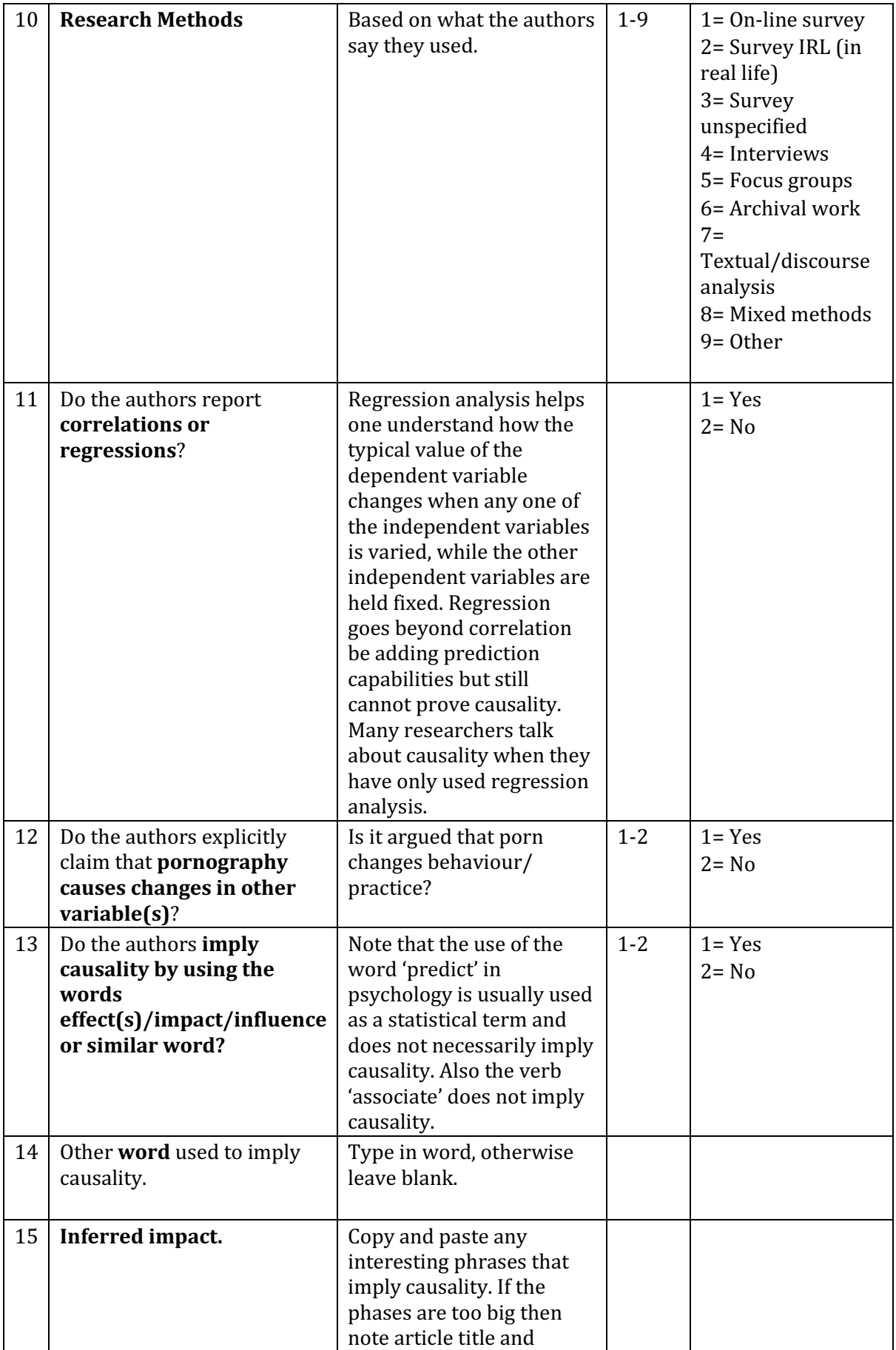

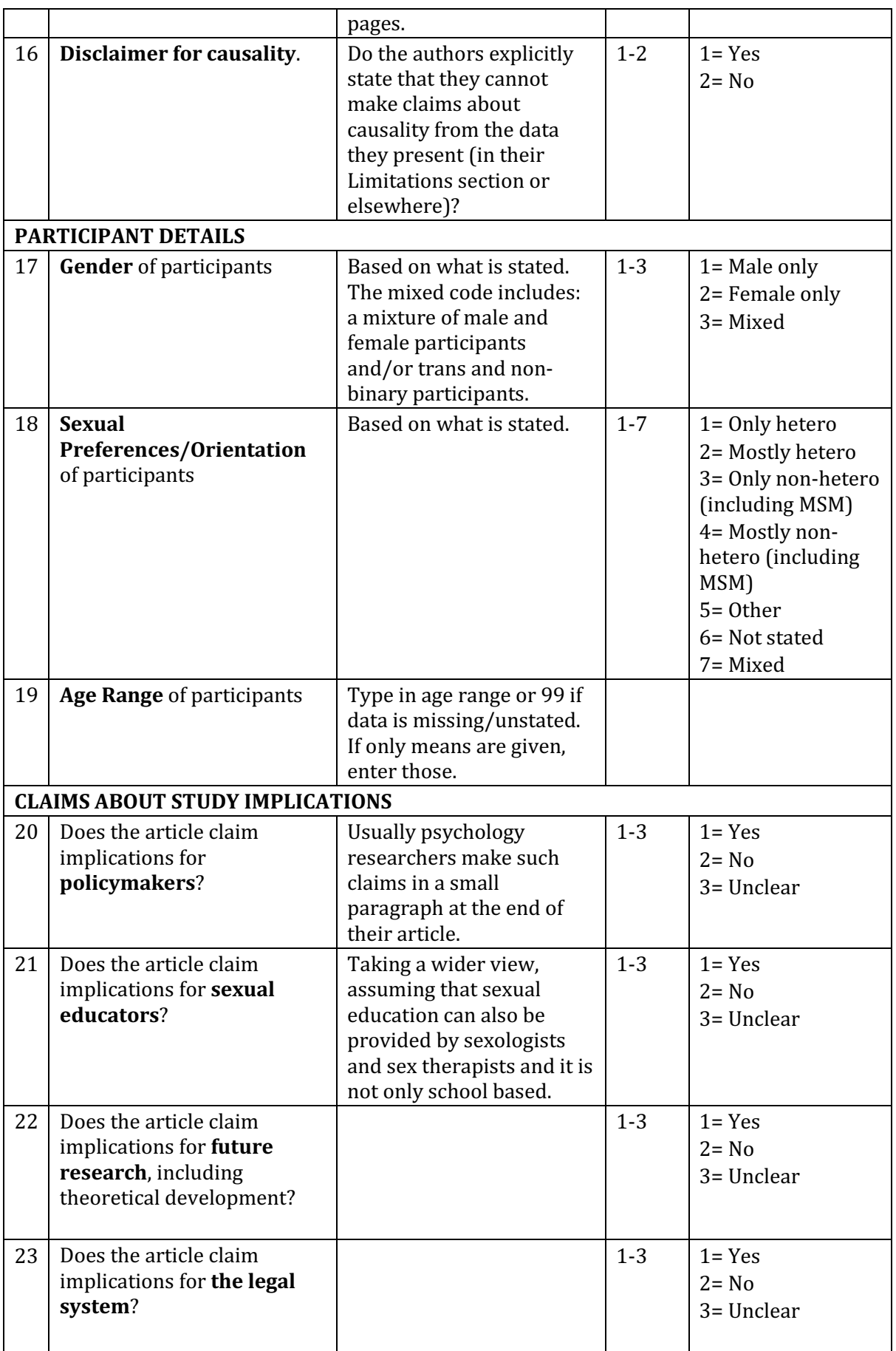

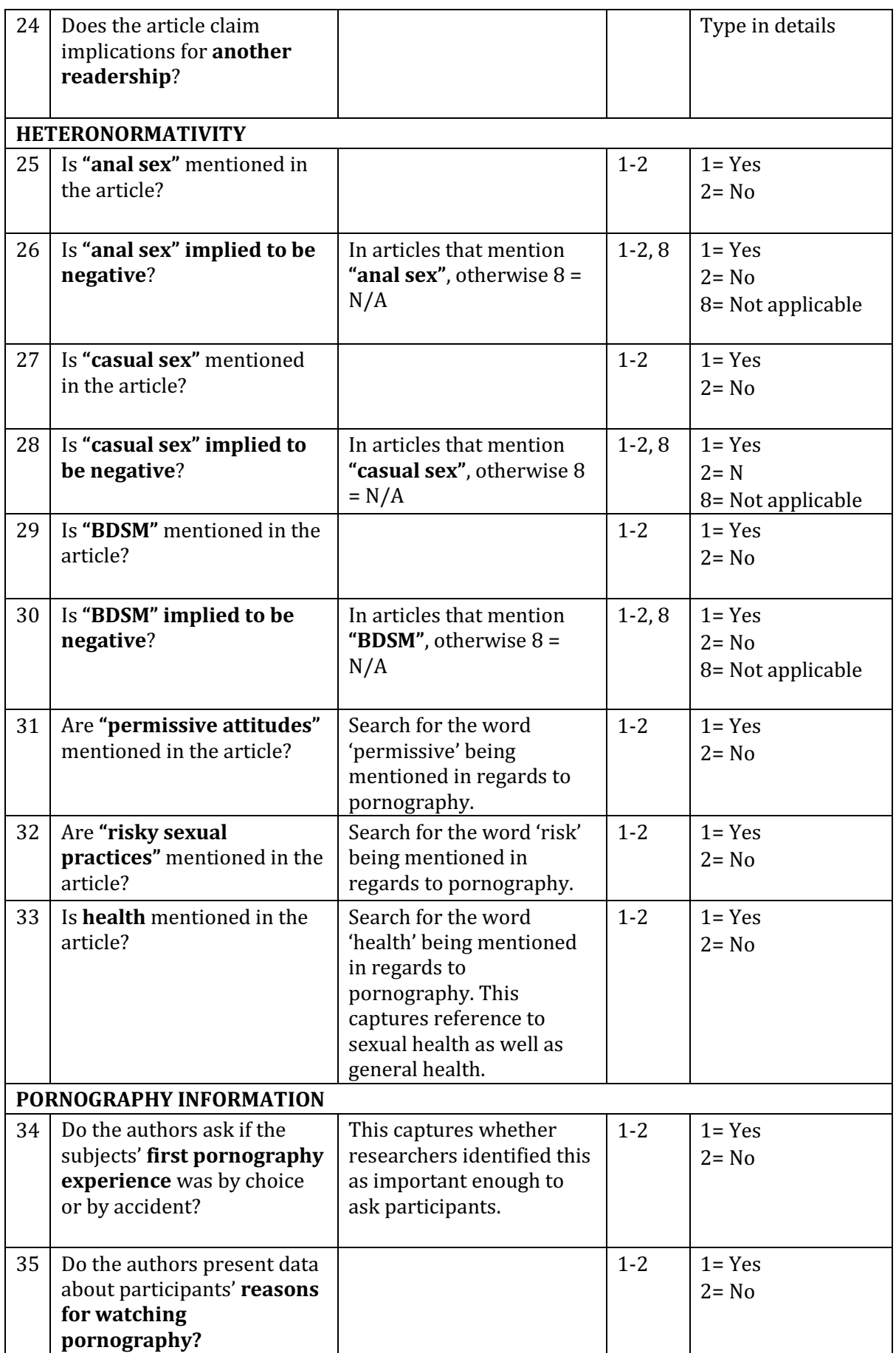

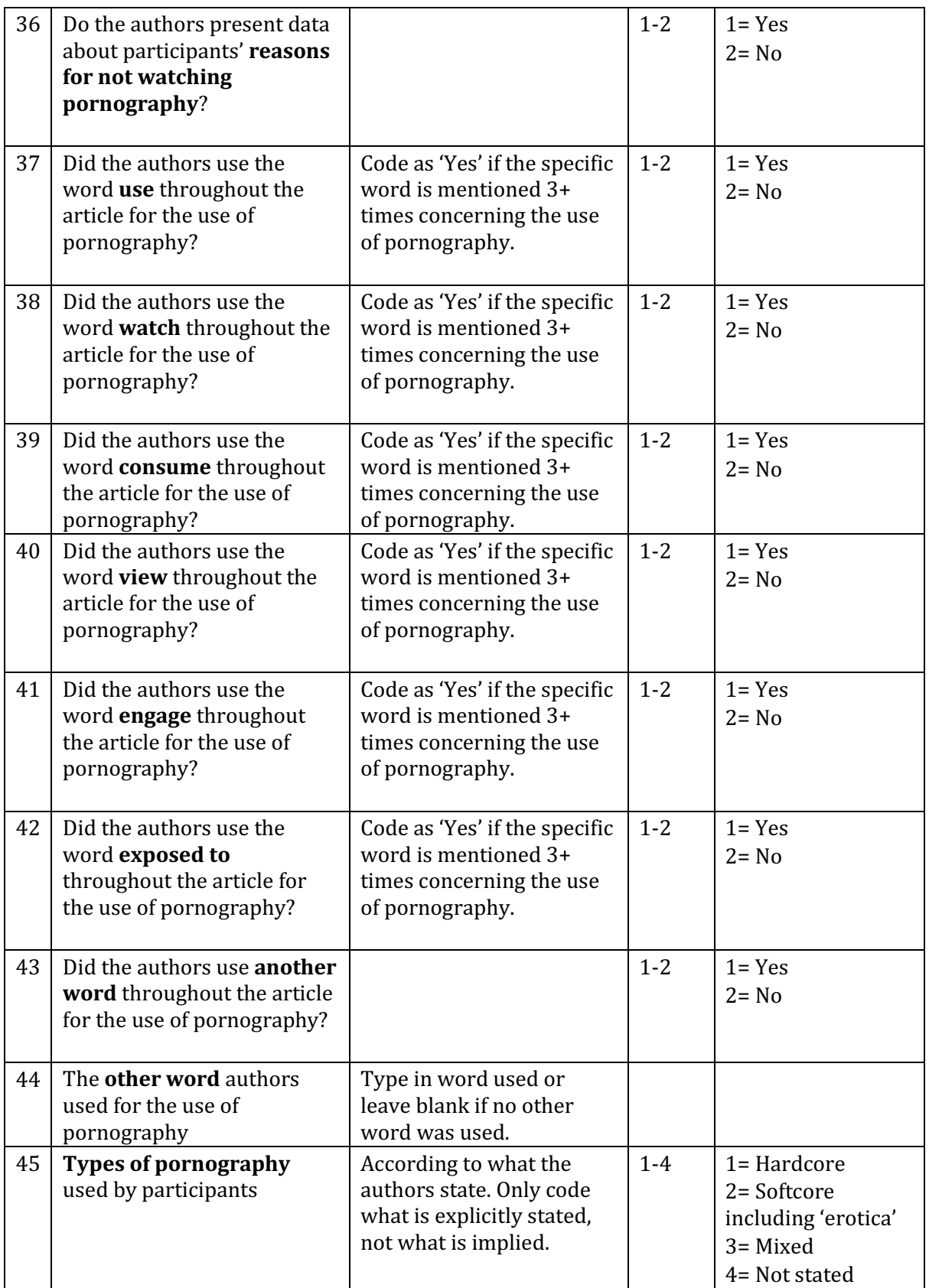

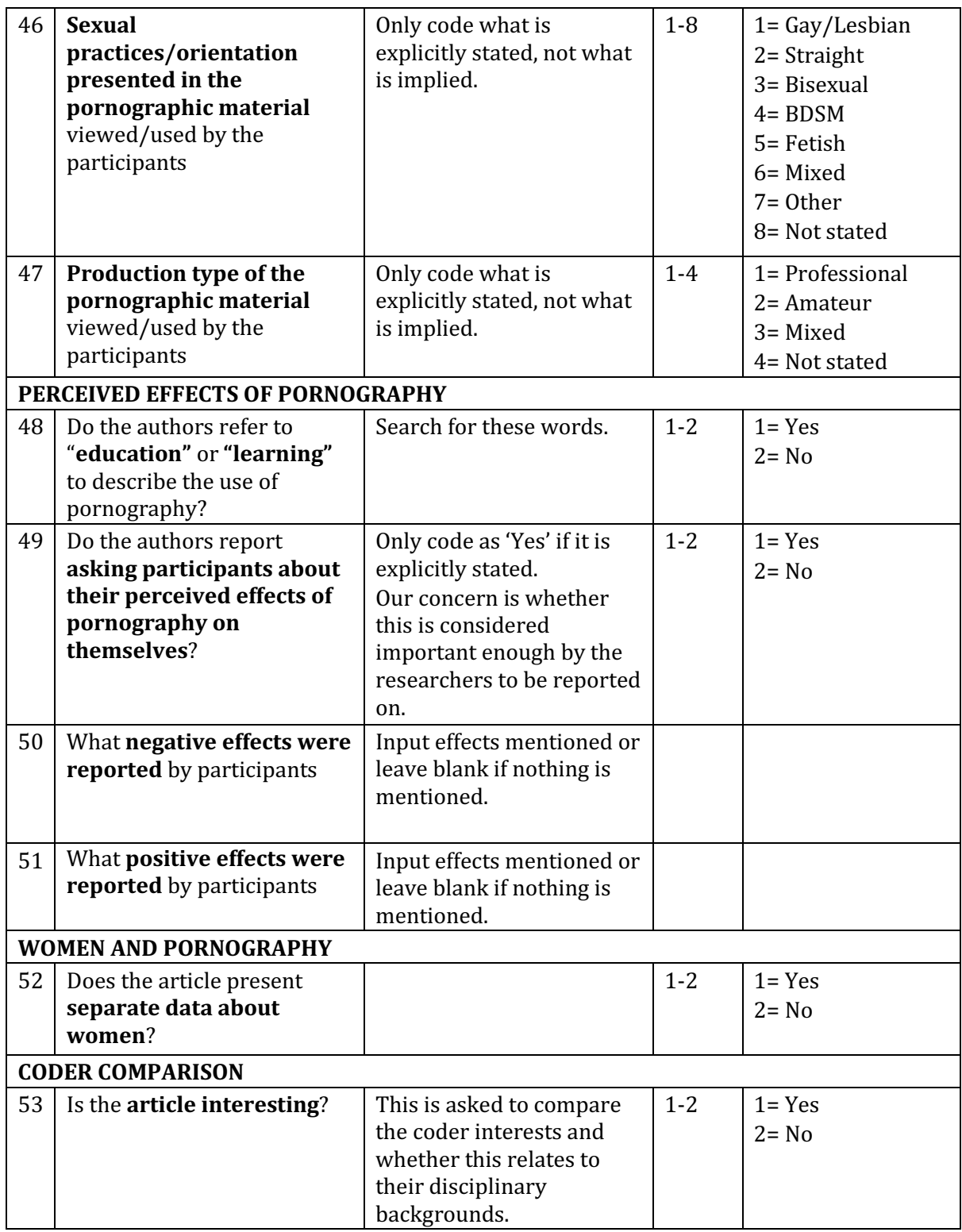

# **Inter-coder reliability**

Initially, articles are independently coded by two researchers, using SPSS. After each set of 10 articles coded, inter-coder reliability is checked through Cohen's Kappa statistic

within SPSS. Where Kappa scores are low, the two researchers discuss these and attempt resolution. Where resolution is unclear, senior researchers are consulted. Cross-checking will continue until Kappa scores reflect high agreement. After this point, articles will each be coded by one researcher.